# HTTP e servizi collegati

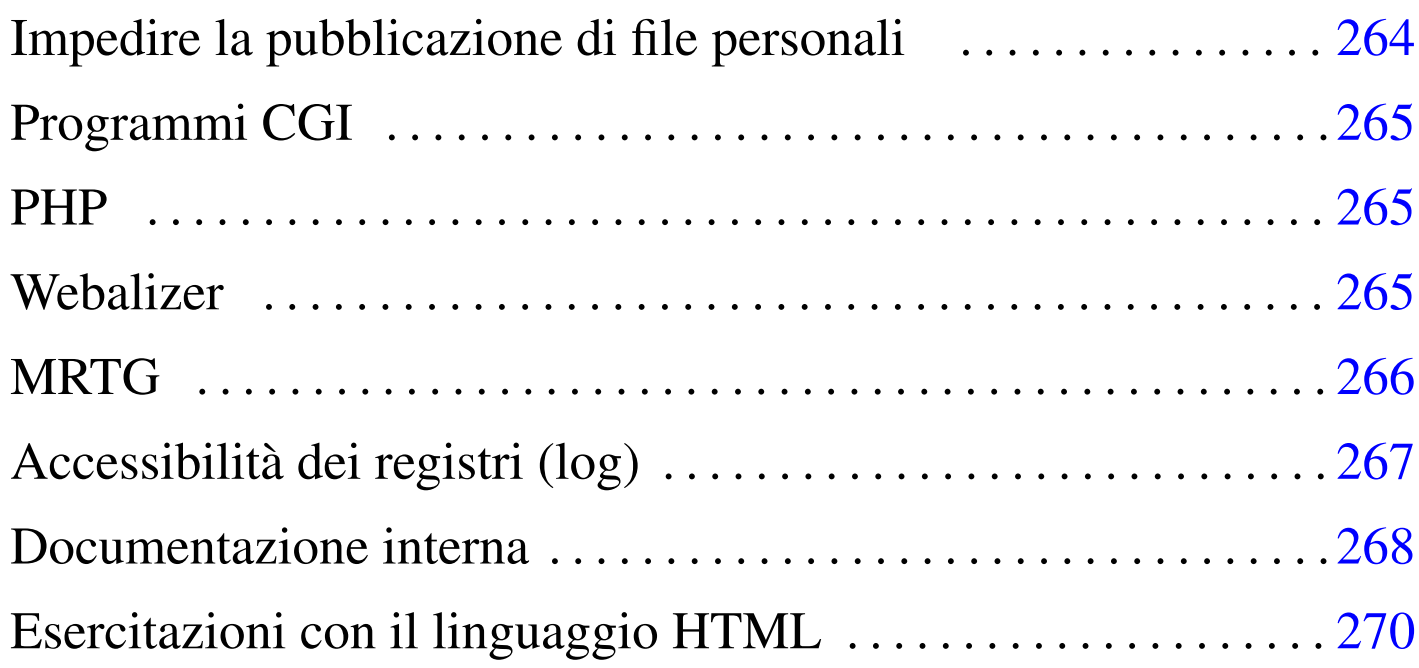

«

#### public\_html/ 264

NLNX offre un servente HTTP, costituito precisamente da Mathopd che si configura con il solo file '/etc/mathopd.conf'. In base alla configurazione predefinita di NLNX, il servente HTTP consente la pubblicazione di documenti a partire dalla directory '/var/www/', dove il file 'index.html' va sostituito o semplicemente eliminato, e dalla directory '~/public\_html/' di ogni utente.

<span id="page-0-0"></span>La configurazione può essere modificata, ma per questo occorre intervenire [manua](#page-0-0)lmente nel file '/etc/mathopd.conf'.

Tabella | u16.10. Script '**nlnxrc**': funzionalità relative a servizi offerti tramite il servente HTTP.

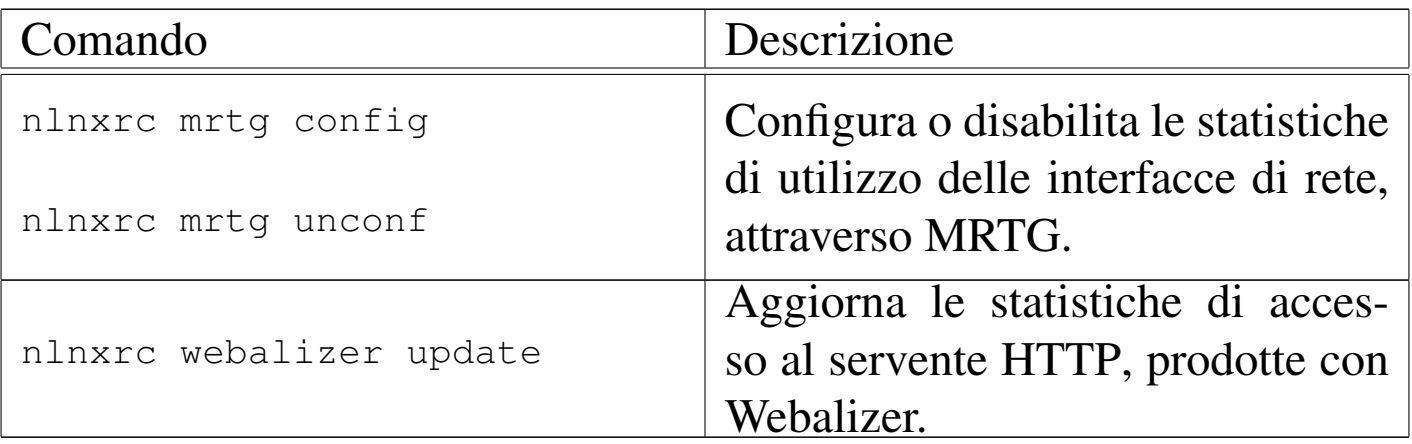

<span id="page-1-0"></span>Impedire la pubblicazione di file personali

«

NLNX è organizzato per poter soddisfare le esigenze dell'attività didattica in una scuola media superiore. A tale proposito, il fatto che gli utenti possano pubblicare dei file utilizzando la directory '~/public\_html/' può essere un problema, in quanto gli studenti potrebbero così passarsi facilmente dei dati.

La configurazione predefinita di NLNX è tale per cui le directory personali degli utenti hanno i permessi 1771<sub>8</sub>, pari a '**rwxrwx--t**', appartenendo all'utente '**root**' e al gruppo privato dell'utente rispettivo. In tal modo, gli utenti non hanno la facoltà di modificare i permessi della propria directory personale e non possono cancellare file o directory che non appartengono a loro stessi. Così facendo, per impedire che gli utenti possano pubblicare qualcosa attraverso il protocollo HTTP, è sufficiente che l'amministratore crei le directory '~/public\_html/', appartenenti a se stesso, ma senza alcun permesso di accesso, lettura o modifica. Gli utenti, non potendo cancellare queste directory, non possono nemmeno collocarci dei file per la mancanza dei permessi necessari.

# <span id="page-2-0"></span>Programmi CGI

In base alla configurazione predefinita del servente HTTP, i file che hanno estensione '.cgi', '.pl' e '.sh', vengono eseguiti in qualità di programmi CGI (*Common gateway interface*). A titolo di esempio, nella directory '/var/www/cgi/' sono disponibili alcuni file di questo tipo; per visualizzarli occorre accedere all'indirizzo http:// *nodo*/cgi/.

«

«

«

## <span id="page-2-1"></span>PHP

NLNX dispone normalmente dell'interprete PHP. Perché intervenga l'elaborazione di tale interprete è sufficiente che i file abbiano l'estensione '.php', oppure '.phtml' o '.pht'. Eventualmente, nella directory '/var/www/php/' (ovvero http://*nodo*/php/) si trova il file 'test.php' con il quale è possibile verificarne il funzionamento e conoscere le estensioni disponibili.

## <span id="page-2-2"></span>**Webalizer**

Attraverso lo script '/etc/cron.daily/nlnx-webalizer' si ottiene l'aggiornamento quotidiano delle statistiche di accesso al servente HTTP. Se Mathopd è rimasto alla sua configurazione standard di NLNX, sono accessibili all'indirizzo http://*nodo*/access/. Inoltre, all'indirizzo http://*nodo*/filter/ sono accessibili le statistiche degli accessi all'esterno, come contabilizzato da OOPS.

Per eseguire manualmente l'aggiornamento di queste statistiche si può usare il comando seguente:

```
# nlnxrc webalizer update [Invio ]
```
## <span id="page-3-0"></span>**MRTG**

«

NLNX dispone di un servizio SNMP preconfigurato per l'accesso in sola lettura, in modo da consentire di ottenere le informazioni sul traffico che attraversa le interfacce di rete locali. Inoltre è disponibile MRTG, con il quale è possibile elaborare le statistiche di tale traffico all'indirizzo http://*nodo*/mrtg/. Tuttavia, MRTG va configurato in modo da fare riferimento alle interfacce di rete esistenti effettivamente. Va usato il comando seguente per fissare tale configurazione:

```
# nlnxrc mrgt config [Invio ]
```
|.------------------SNMP agent---------------------. || Please insert a router SNMP agent address with | | community, like this: "COMMUNITY@ROUTER" | When you have finished, select the "cancel" || button. | || .---------------------------------------------. | || |public@localhost | | || '---------------------------------------------' | ||-------------------------------------------------| || < OK > <Cancel> | |'-------------------------------------------------'

**OK** 

Dopo l'indicazione dell'elaboratore locale, si possono aggiungere altri router, come nell'esempio successivo. Al termine si deve annullare per concludere la configurazione.

|.------------------SNMP agent---------------------. || Please insert a router SNMP agent address with | || community, like this: "COMMUNITY@ROUTER" | || When you have finished, select the "cancel" | || button. | || .---------------------------------------------. | || |public@192.168.1.254 | | || '---------------------------------------------' | ||-------------------------------------------------| < OK > <Cancel> |'-------------------------------------------------' **OK** ... CANCE<sub>L</sub> . Clean MRTG from previous data--. || Should I remove previous data | || inside "/var/www/mrtg/"? | || | ||-------------------------------|

YE S

L'aggiornamento delle statistiche, in base alla configurazione prodotta, avviene attraverso uno script avviato da Cron.

## <span id="page-4-0"></span>Accessibilità dei registri (log)

|| < Yes > < No > | \\_\_\_\_\_\_\_\_\_\_\_\_\_\_\_\_\_\_\_\_\_\_\_\_\_\_\_\_\_\_\_\_\_

In condizioni normali, principalmente per motivi didattici, i file del registro di sistema (log) e altri file analoghi contenuti a partire dalla

«

directory '/var/log/', sono accessibili a tutti gli utenti. In tal caso (se ci sono effettivamente i permessi di accesso in lettura per tutti), è possibile leggere il contenuto di questi registri anche attraverso un programma CGI, che consente l'accesso da parte di utenti di reti private (127.0.0.1, 10.0.0.0/8, 172.16.0.0/12 e 192.168.0.0/16): http:// *nodo*/cgi-bin/var\_log.

Se si accede all'indirizzo http://*nodo*/cgi-bin/var\_log si ottiene la lista del contenuto della directory '/var/log/' dell'elaboratore corrispondente al nome o all'indirizzo indicato (il «nodo»); se si aggiunge la stringa ?*percorso*, si intende visualizzare il contenuto del percorso '/var/log/*percorso*'. Per esempio, per visualizzare il contenuto del file '/var/log/syslog', si deve usare l'indirizzo http:// *nodo*/cgi-bin/var\_log?syslog, mentre per leggere il contenuto del file '/var/log/oops/access.log', si deve usare l'indirizzo http:// *nodo*/cgi-bin/var\_log?oops/access.log.

L'accessibilità a questi file dipende dai loro permessi, tenendo conto che il programma CGI funziona con gli stessi privilegi del servente HTTP.

<span id="page-5-0"></span>Documentazione interna

«

Oltre ai servizi menzionati nel capitolo, attraverso il servente HTTP è disponibile della documentazione interna: le pagine di manuale, la documentazione Info (se installata) e *a2*. Nella tabella successiva sono riepilogati questi e gli altri indirizzi corrispondenti alla configurazione predefinita del servizio HTTP.

Tabella u29.4. Indirizzi URI della configurazione predefinita del servente HTTP.

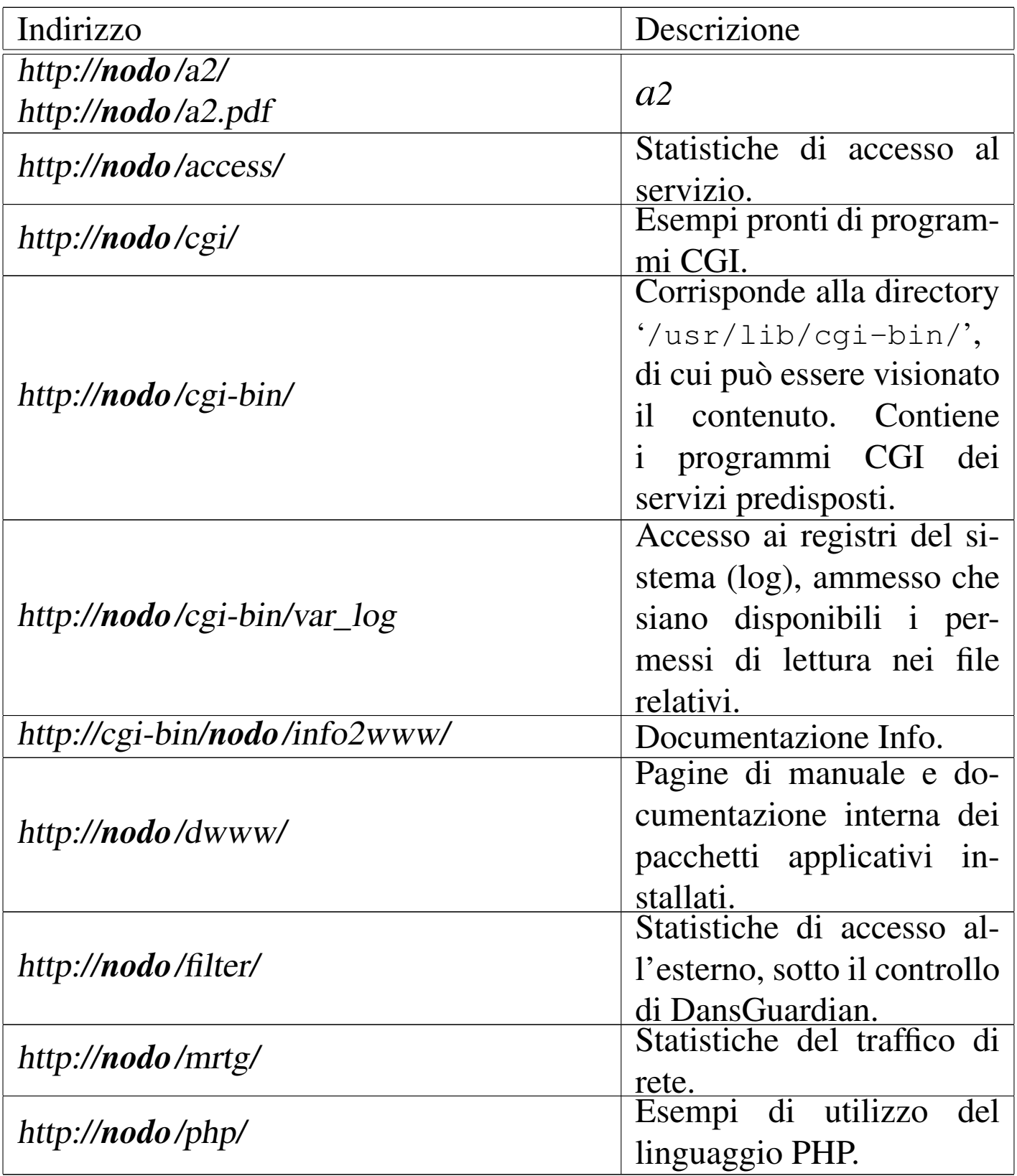

# <span id="page-7-0"></span>Esercitazioni con il linguaggio HTML

«

Per potersi esercitare nella realizzazione di file HTML aderenti allo standard è possibile utilizzare '**nsgmls**', ma il menù grafico di NLNX viene in aiuto per una gestione ordinata del lavoro. Per questa funzionalità si parte da home page, come si vede nella figura successiv[a.](#page-7-1)

<span id="page-7-1"></span>Figura u29.5. Funzioni del menù grafico di NLNX dedicate alla realizzazione e verifica di pagine HTML. In questo caso si viene guidati alla selezione di un file, per il suo controllo sintattico.

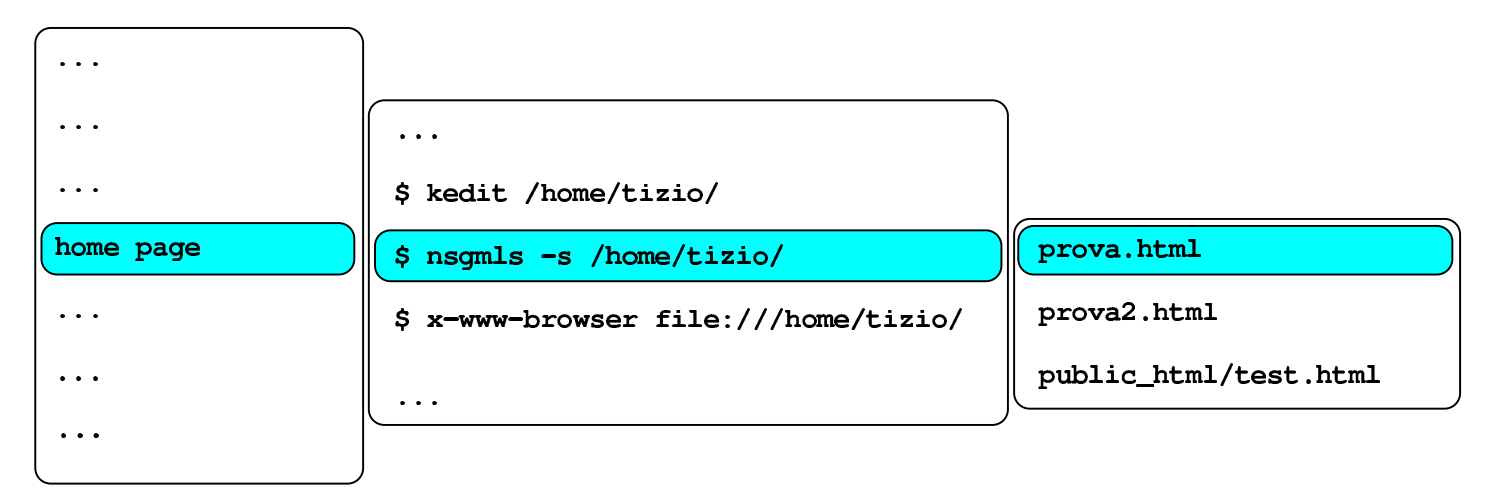

#### \$ nsqmls -s /home/tizio/prova:html

In questo caso, il menù grafico è sensibile ai file '.html' e '.htm', contenuti nella directory personale dell'utente e la directory '~/ public\_html/', ammesso che sia presente.